# **Effectuer une recherche en ligne dans les registres d'ordre des Hypothèques**

Les archives hypothécaires mises en ligne sont constituées par les registres d'ordre qui sont les « instruments de recherche » essentiels permettant d'accéder aux registres comportant les actes transcrits (registres de formalité). Jusqu'à la réforme du 4 janvier 1955, l'accès à la documentation hypothécaire se fait uniquement par les noms de personnes physiques ou morales ayant un compte aux Hypothèques.

**Il est vivement conseillé de consulter [le guide relatif aux archives hypothécaires](https://www.archivesenligne65.fr/article.php?laref=1412&titre=les-hypotheques) avant d'entreprendre toute recherche.**

**Attention :** il est possible qu'aucun compte n'était été ouvert au nom d'une personne même si cette dernière possède des biens. Pour rappel, les actes enregistrés par la Conservation des Hypothèques avant 1956 concernent des biens acquis devant notaire (vente, donation et partage) ou à la barre d'un tribunal par adjudication.

#### **1. DEFINIR LE BUREAU COMPETENT**

**La mise en ligne des registres indicateurs, des tables des répertoires de formalités et des répertoires de formalités hypothécaires est organisée par bureaux des Hypothèques qui les ont établis**.

Pour mener à bien une recherche, vous devez veiller à définir le bureau compétent. Pour cela, vous vous référerez au lieu de situation des biens et à l'arrondissement auquel le lieu est rattaché. En effet, les bureaux de la Conservation des Hypothèques sont répartis selon les trois arrondissements (Bagnères-de-Bigorre, Argelès-Lourdes et Tarbes).

*Le choix du bureau compétent réduit automatiquement la liste des registres affichés.*

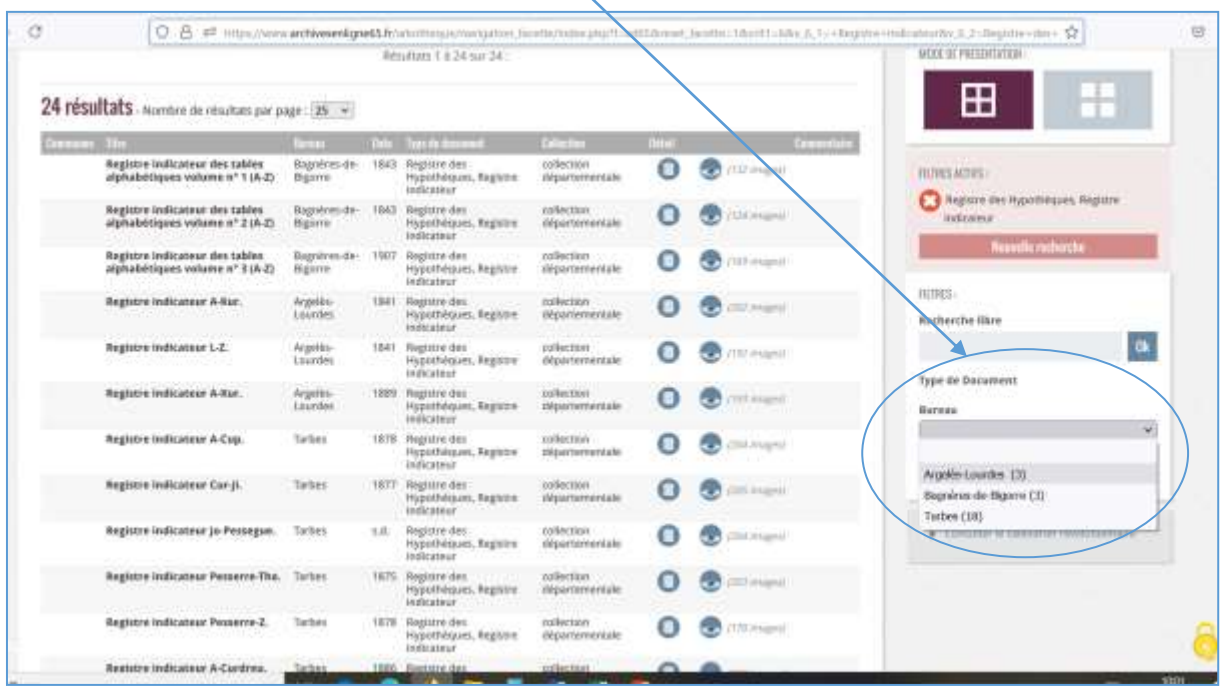

**Attention :** à compter de la seconde partie des années 1920, les conservations de Bagnères-de-Bigorre et de Lourdes ferment. Seule celle de Tarbes poursuit son activité. Aussi, en fonction de la période, une recherche peut débuter sur l'un de ses bureaux et finir par la consultation de la documentation produite par celui de Tarbes.

## **2. CONSULTER LES REGISTRES INDICATEURS**

Afin de réaliser cette première étape de la recherche dans les tables hypothécaires, il faut, une fois le bureau compétent sélectionné, choisir cette typologie documentaire. Cela permet de réduire la liste des registres qui s'affiche pour un même bureau et de ne conserver que ceux utiles à ce stade de la démarche.

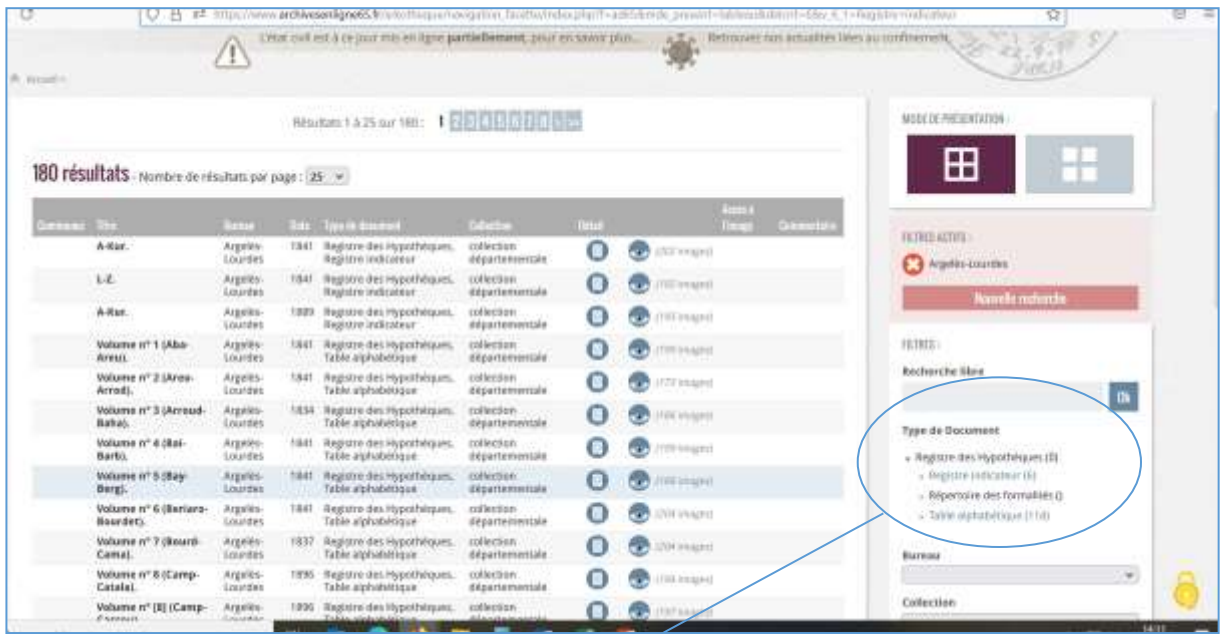

*En choisissant le type de registres, cela réduit la liste affichée à l'écran et facilite la recherche. En sélectionnant les registres indicateurs du bureau d'Argelès-Lourdes, on passe de 180 à 3 registres. On gagne donc en lisibilité.*

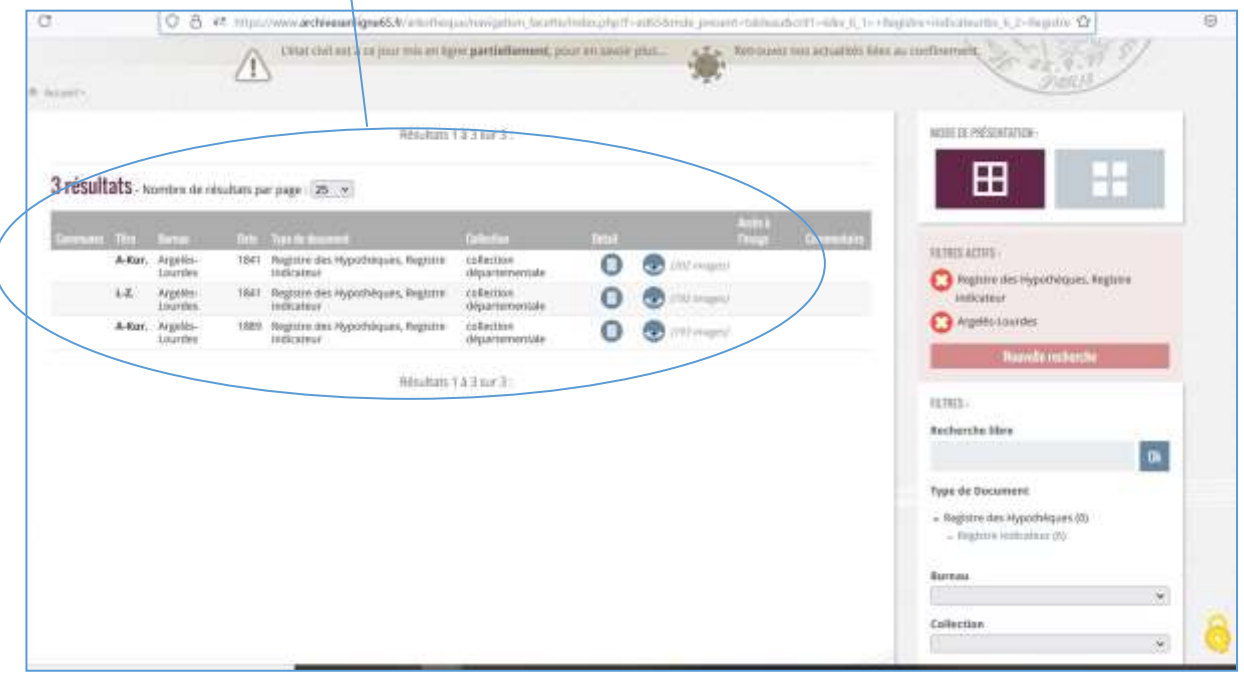

Le registre indicateur regroupe les patronymes des propriétaires par ordre alphabétique strict. Ce registre renvoie, pour chaque nom de famille, vers le numéro de volume et le folio de la table alphabétique dans laquelle il se trouve. Le chercheur doit repérer le registre indicateur contenant le nom de famille recherché.

En fonction du nom de famille, si celui-ci est courant dans le département, les registres indicateurs peuvent renvoyer vers plusieurs tables.

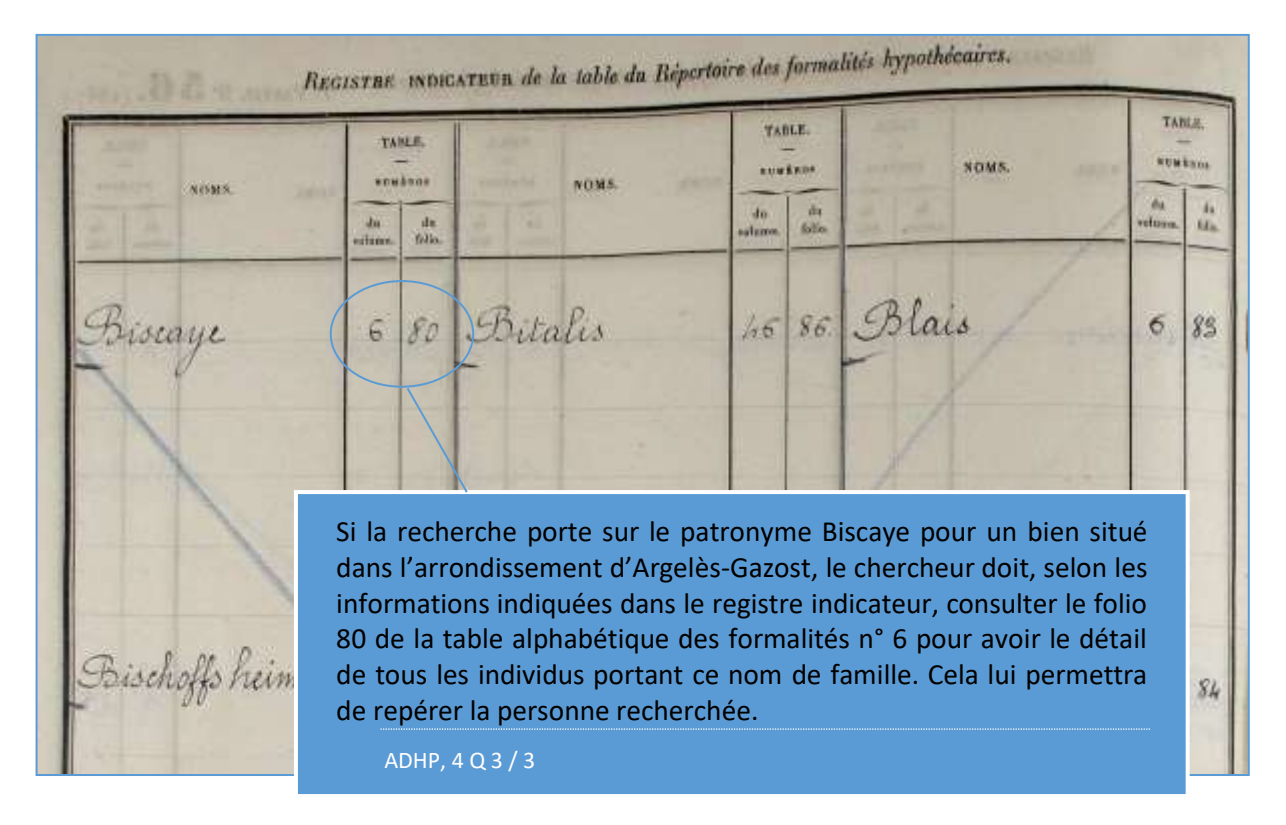

**Attention :** cette première étape ne concerne pas les personnes morales (associations, sociétés). Ont été recensées toutes les tables alphabétiques des formalités contenant des informations sur ces structures (voir page 6).

#### **3. CONSULTER LA TABLE ALPHABETIQUE DES REPERTOIRES DE FORMALITES HYPOTHECAIRES**

**La table alphabétique indique pour chaque propriétaire le numéro de volume et le numéro de case du répertoire des formalités hypothécaires dans lequel figure enfin la liste des actes de mutation qui le concernent. Cette table sert donc de renvoi à la dernière des tables hypothécaires, le répertoire des formalités hypothécaires.**

En raison du remplissage de ces tables pour les patronymes les plus usuels, plusieurs séries ont été établies au sein d'une même conservation : pour identifier la table à consulter, le chercheur doit donc tenir compte des dates de tenue de ces tables et des dates de vie supposées de l'individu recherché. Notez que les patronymes ne sont pas classés dans un ordre alphabétique strict.

Le lecteur doit également tenir compte des dates de fermeture des conservations des Hypothèques de Bagnères-de-Bigorre (1927) et de Lourdes (1929). Au-delà de ces dates, il peut être amené, à se référer à la conservation de Tarbes. Il est courant qu'à partir de 1927 et 1929, les tables de Bagnèresde-Bigorre et de Lourdes renvoient aux répertoires de formalités hypothécaires de Tarbes. Cela apparait par la mention du n° de volume et de case suivi par la lettre B pour Bagnères, L pour Lourdes et T pour Tarbes.

Pour les patronymes les plus communs du département (ex. Abadie), il est utile de savoir que, le plus souvent, les pages de gauche contiennent les hommes et celles de droite les femmes, tous les patronymes étant rangés dans l'ordre alphabétique des communes de domicile.

Certaines tables sont identifiées uniquement par la mention « toutes lettres ». On y accède **uniquement** par les renvois portés dans les registres indicateurs.

Une table peut également contenir des renvois (indiqués en bas de page pour poursuivre et en haut de page pour rappeler d'où on vient) pour consulter les informations relatives au patronyme recherché. Il faut suivre la piste indiquée.

*A l'instar des registres indicateurs et afin de réduire la liste des choix, il est conseillé de sélectionner, au sein du bureau concerné, la typologie des tables afin de réduire au strict nécessaire, la liste des choix. Une fois effectuée cette manipulation, il n'y a plus qu'à rechercher le numéro de volume recherché afin de le consulter en ligne.*

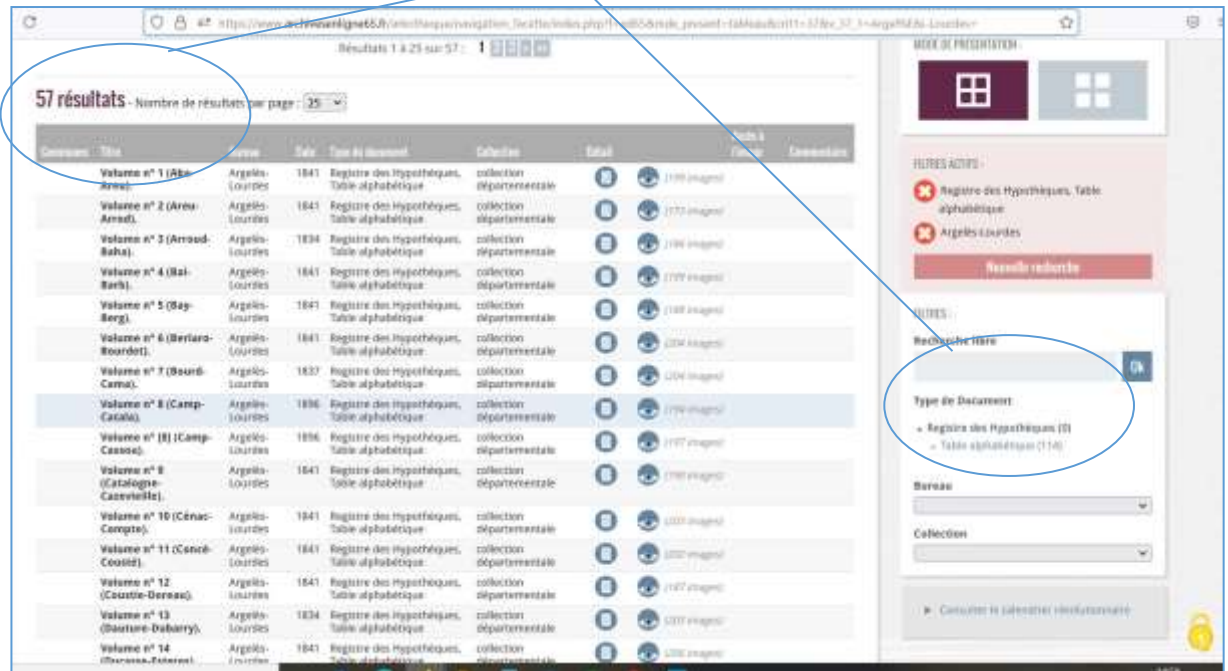

TABLE du Répertoire. **ALFRIDE NOMS DOMICILES PRENOMS PROFESSIONS** staces as whis an enverse one major **A** da ripertobie nivi Thabit Erre  $\mathcal{J}$  $\frac{1}{2}$  $13^{1}$ 32 Cula camoro Lenner  $68$ 孙  $92$  $\mathcal{H}$ bles  $10<sup>3</sup>$ 10 powell steres Pour chaque personne portant le patronyme Biscaye, la table renvoie vers les répertoires de formalités en indiquant le numéro de volume et le numéro de case de chaque individu. Ainsi pour les frères, Alfred et Joseph Biscaye-Capdevielle, le chercheur devra consulter le répertoire portant le numéro de volume 109 produit par la Conservation des Hypothèques d'Argelès-Lourdes. Puis, au sein de ce registre, il devra consulter les cases portant les numéros 399 et 400. ADHP, 4 Q 3 / 67

**Attention :** si le numéro de volume du répertoire des formalités indiqué dans la table est supérieur aux numéros des répertoires conservés au sein des bureaux d'Argelès-Lourdes et de Bagnères-de-Bigorre, cela renvoie automatiquement vers le bureau de Tarbes.

Par exemple, si une table alphabétique des formalités registre indicateur produit par la Conservation d'Argelès-Lourdes renvoie vers un répertoire portant le numéro 125, le chercheur devra consulter les tables alphabétiques produites par la Conservation de Tarbes. En effet, le dernier numéro de volume des tables du bureau d'Argelès-Lourdes est le 120 (225 pour Bagnères-de-Bigorre).

#### **LE CAS DES PERSONNES MORALES : LES SOCIETES ET LES ASSOCIATIONS**

Sources pour l'histoire économique, les Hypothèques permettent de connaître le patrimoine des sociétés et industries implantées dans le département. A titre d'exemple, les documents produits apportent de nombreuses informations sur les acquisitions réalisées par les sociétés hydroélectriques dans le cadre de l'aménagement des barrages et chutes.

La recherche de sociétés ne nécessite pas de consulter les registres indicateurs. En effet, ont été recensées toutes les tables alphabétiques contenant des informations sur les sociétés et associations. En fonction des bureaux, vous trouverez donc mention des sociétés dans les tables suivantes :

## Bureau de Bagnères-de-Bigorre

- Volume n° 42 ou  $25$  toutes lettres s.d. (cote ; 4 Q 2 / 131) à partir du folio 119 ;
- $\bullet$  [Volume n° 44 ou](https://www.archivesenligne65.fr/arkotheque/visionneuse/visionneuse.php?arko=YTo3OntzOjQ6ImRhdGUiO3M6MTA6IjIwMjEtMDgtMDkiO3M6MTA6InR5cGVfZm9uZHMiO3M6MTE6ImFya29fc2VyaWVsIjtzOjQ6InJlZjEiO2k6MTtzOjQ6InJlZjIiO2k6MTI3NjY5O3M6MjA6InJlZl9hcmtfZmFjZXR0ZV9jb25mIjtzOjQ6ImFkNjUiO3M6MTY6InZpc2lvbm5ldXNlX2h0bWwiO2I6MTtzOjIxOiJ2aXNpb25uZXVzZV9odG1sX21vZGUiO3M6NDoicHJvZCI7fQ==#uielem_move=0%2C0&uielem_brightness=0&uielem_contrast=0&uielem_isinverted=0&uielem_rotate=F&uielem_islocked=0&uielem_zoom=31) 27 toutes lettes 1895 (cote : 4 Q 2 / 133) à partir du folio 1.

Bureau d'Argelès-Lourdes

- [Volume n° 38](https://www.archivesenligne65.fr/arkotheque/visionneuse/visionneuse.php?arko=YTo3OntzOjQ6ImRhdGUiO3M6MTA6IjIwMjEtMDgtMDkiO3M6MTA6InR5cGVfZm9uZHMiO3M6MTE6ImFya29fc2VyaWVsIjtzOjQ6InJlZjEiO2k6MTtzOjQ6InJlZjIiO2k6MTI3NzE2O3M6MjA6InJlZl9hcmtfZmFjZXR0ZV9jb25mIjtzOjQ6ImFkNjUiO3M6MTY6InZpc2lvbm5ldXNlX2h0bWwiO2I6MTtzOjIxOiJ2aXNpb25uZXVzZV9odG1sX21vZGUiO3M6NDoicHJvZCI7fQ==#uielem_move=0%2C0&uielem_brightness=0&uielem_contrast=0&uielem_isinverted=0&uielem_rotate=F&uielem_islocked=0&uielem_zoom=30) Vignalongue-Watremez, puis toutes lettres s.d. (cote : 4 Q 3 / 97) à partir du folio 124 ;
- [Volume n° 46](https://www.archivesenligne65.fr/arkotheque/visionneuse/visionneuse.php?arko=YTo3OntzOjQ6ImRhdGUiO3M6MTA6IjIwMjEtMDgtMDkiO3M6MTA6InR5cGVfZm9uZHMiO3M6MTE6ImFya29fc2VyaWVsIjtzOjQ6InJlZjEiO2k6MTtzOjQ6InJlZjIiO2k6MTI3NzI0O3M6MjA6InJlZl9hcmtfZmFjZXR0ZV9jb25mIjtzOjQ6ImFkNjUiO3M6MTY6InZpc2lvbm5ldXNlX2h0bWwiO2I6MTtzOjIxOiJ2aXNpb25uZXVzZV9odG1sX21vZGUiO3M6NDoicHJvZCI7fQ==#uielem_move=0%2C0&uielem_brightness=0&uielem_contrast=0&uielem_isinverted=0&uielem_rotate=F&uielem_islocked=0&uielem_zoom=30) toutes lettes 1895 (cote :  $4Q3/105$ ) à partir du folio 168 ;
- [Volume n° 47](https://www.archivesenligne65.fr/arkotheque/visionneuse/visionneuse.php?arko=YTo3OntzOjQ6ImRhdGUiO3M6MTA6IjIwMjEtMDgtMDkiO3M6MTA6InR5cGVfZm9uZHMiO3M6MTE6ImFya29fc2VyaWVsIjtzOjQ6InJlZjEiO2k6MTtzOjQ6InJlZjIiO2k6MTI3NzI1O3M6MjA6InJlZl9hcmtfZmFjZXR0ZV9jb25mIjtzOjQ6ImFkNjUiO3M6MTY6InZpc2lvbm5ldXNlX2h0bWwiO2I6MTtzOjIxOiJ2aXNpb25uZXVzZV9odG1sX21vZGUiO3M6NDoicHJvZCI7fQ==#uielem_move=0%2C0&uielem_brightness=0&uielem_contrast=0&uielem_isinverted=0&uielem_rotate=F&uielem_islocked=0&uielem_zoom=30) toutes lettes 1892 (cote : 4 Q 3 / 106) à partir du folio 127.

## Bureau de Tarbes

- [Volume n° 64](https://www.archivesenligne65.fr/arkotheque/visionneuse/visionneuse.php?arko=YTo3OntzOjQ6ImRhdGUiO3M6MTA6IjIwMjEtMDgtMDkiO3M6MTA6InR5cGVfZm9uZHMiO3M6MTE6ImFya29fc2VyaWVsIjtzOjQ6InJlZjEiO2k6MTtzOjQ6InJlZjIiO2k6MTI3ODM2O3M6MjA6InJlZl9hcmtfZmFjZXR0ZV9jb25mIjtzOjQ6ImFkNjUiO3M6MTY6InZpc2lvbm5ldXNlX2h0bWwiO2I6MTtzOjIxOiJ2aXNpb25uZXVzZV9odG1sX21vZGUiO3M6NDoicHJvZCI7fQ==#uielem_move=0%2C0&uielem_brightness=0&uielem_contrast=0&uielem_isinverted=0&uielem_rotate=F&uielem_islocked=0&uielem_zoom=30) Soué-Szumlanska 1880 (cote :  $4Q_4/224$ ) à partir du folio 146 ;
- [Volume n° 69](https://www.archivesenligne65.fr/arkotheque/visionneuse/visionneuse.php?arko=YTo3OntzOjQ6ImRhdGUiO3M6MTA6IjIwMjEtMDgtMDkiO3M6MTA6InR5cGVfZm9uZHMiO3M6MTE6ImFya29fc2VyaWVsIjtzOjQ6InJlZjEiO2k6MTtzOjQ6InJlZjIiO2k6MTI3ODQxO3M6MjA6InJlZl9hcmtfZmFjZXR0ZV9jb25mIjtzOjQ6ImFkNjUiO3M6MTY6InZpc2lvbm5ldXNlX2h0bWwiO2I6MTtzOjIxOiJ2aXNpb25uZXVzZV9odG1sX21vZGUiO3M6NDoicHJvZCI7fQ==#uielem_move=0%2C0&uielem_brightness=0&uielem_contrast=0&uielem_isinverted=0&uielem_rotate=F&uielem_islocked=0&uielem_zoom=31) toutes lettres 1880 (cote : 4 Q 4 / 229 à partir du folio 2 puis à partir du folio 18 ;
- [Volume n° 70](https://www.archivesenligne65.fr/arkotheque/visionneuse/visionneuse.php?arko=YTo3OntzOjQ6ImRhdGUiO3M6MTA6IjIwMjEtMDgtMDkiO3M6MTA6InR5cGVfZm9uZHMiO3M6MTE6ImFya29fc2VyaWVsIjtzOjQ6InJlZjEiO2k6MTtzOjQ6InJlZjIiO2k6MTI3ODQyO3M6MjA6InJlZl9hcmtfZmFjZXR0ZV9jb25mIjtzOjQ6ImFkNjUiO3M6MTY6InZpc2lvbm5ldXNlX2h0bWwiO2I6MTtzOjIxOiJ2aXNpb25uZXVzZV9odG1sX21vZGUiO3M6NDoicHJvZCI7fQ==#uielem_move=0%2C0&uielem_brightness=0&uielem_contrast=0&uielem_isinverted=0&uielem_rotate=F&uielem_islocked=0&uielem_zoom=32) toutes lettres 1880 (cote :  $4 Q 4 / 230$ ) à partir du folio 2 ;
- [Volume n° 12](https://www.archivesenligne65.fr/arkotheque/visionneuse/visionneuse.php?arko=YTo3OntzOjQ6ImRhdGUiO3M6MTA6IjIwMjEtMDgtMDkiO3M6MTA6InR5cGVfZm9uZHMiO3M6MTE6ImFya29fc2VyaWVsIjtzOjQ6InJlZjEiO2k6MTtzOjQ6InJlZjIiO2k6MTI3ODQzO3M6MjA6InJlZl9hcmtfZmFjZXR0ZV9jb25mIjtzOjQ6ImFkNjUiO3M6MTY6InZpc2lvbm5ldXNlX2h0bWwiO2I6MTtzOjIxOiJ2aXNpb25uZXVzZV9odG1sX21vZGUiO3M6NDoicHJvZCI7fQ==#uielem_move=0%2C0&uielem_brightness=0&uielem_contrast=0&uielem_isinverted=0&uielem_rotate=F&uielem_islocked=0&uielem_zoom=30) Cabailh-Camadau, puis toutes lettres 1951 (cote : 4 Q 4 / 231) à partir du folio 183.

**Attention :** cette liste ne concerne pas les collectivités, en particulier les communes. Pour rechercher les comptes des communes, il faut réaliser la même démarche que pour une personne physique. Leur enregistrement dans les registres indicateurs se fait au nom de la commune (sans le groupe nominal « commune de… »).

## **4. ACCEDER AUX REPERTOIRES DE FORMALITES HYPOTHECAIRES**

**Le répertoire des formalités hypothécaires est organisé par cases. Chaque case correspond à un propriétaire et contient la liste de tous les actes de mutation enregistrés qui concernent ce dernier dans le ressort de la conservation des Hypothèques (équivalent à un arrondissement). Ce registre renvoie aux registres des transcriptions hypothécaires dans lesquels sont retranscrits lesdits actes.**

*A l'instar des registres indicateurs et des tables alphabétiques et afin de réduire la liste des choix, il est conseillé de sélectionner, au sein du bureau concerné, la typologie des répertoires de formalités afin de réduire au strict nécessaire, la liste des choix.*

*Une fois effectuée cette manipulation, il n'y a plus qu'à rechercher le numéro de volume concerné afin de le consulter en ligne.*

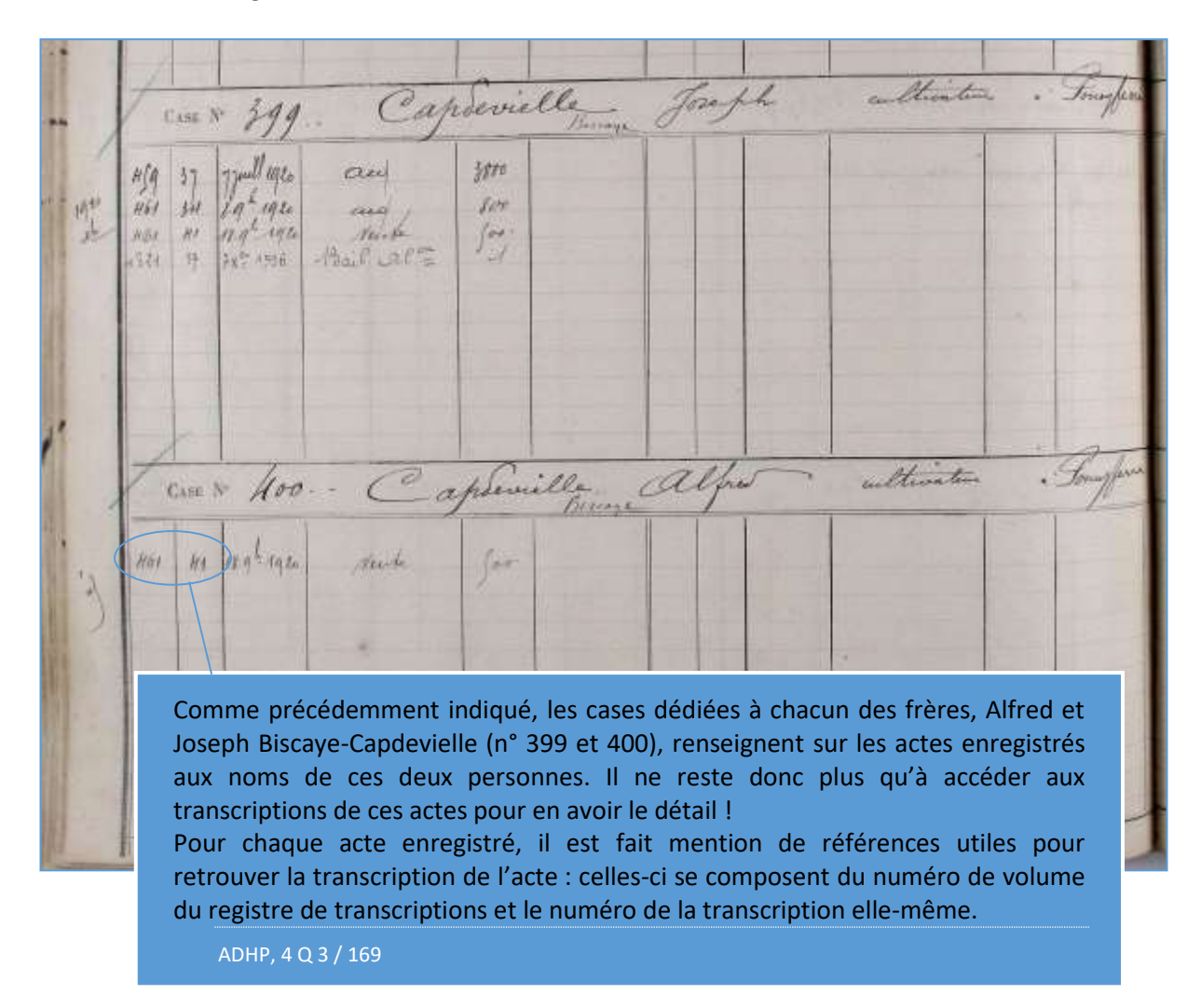

# **Et après ?**

Une fois atteinte la case du répertoire des formalités dans laquelle figure la liste de tous les actes de mutation enregistrés par les Hypothèques au nom d'une personne, la recherche en ligne s'arrête. Si le chercheur souhaite accéder aux transcriptions c'est-à-dire à la copie des actes eux-mêmes, il peut :

- soit venir en salle de lecture pour consulter les registres originaux,
- soit demander des reproduction des documents en utilisant [le formulaire de demande](https://www.archivesenligne65.fr/article.php?laref=1433&titre=transcription-hypothecaire-anterieures-a-1956-) en ligne.

**Dans les deux cas, il faut impérativement, pour chaque acte transcrit, relever les numéros de volumes ainsi que les numéros d'actes mentionnés dans le répertoire des formalités hypothécaires.**

## **Rappel :**

Les Archives départementales des Hautes-Pyrénées conservent la documentation hypothécaire jusqu'en 1955. Au-delà de cette date, vous devez contacter l'administration en charge des Hypothèques dénommée Service de la publicité foncière et rattachée au Centre des finances publiques à Tarbes.

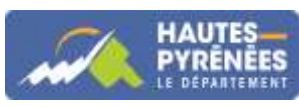